# **RAM Expansion Module**

**Caution:** Static electricity can permanently damage computer chips. To avoid damaging your RAM expansion module:

- Discharge your body's electricty by touching the metal shielding around the connectors on the rear of the OmniBook computer.
- Handle the RAM expansion module only by its edges.

## **To install the RAM expansion module**

You will need a small Phillips screwdriver to install the RAM expansion module.

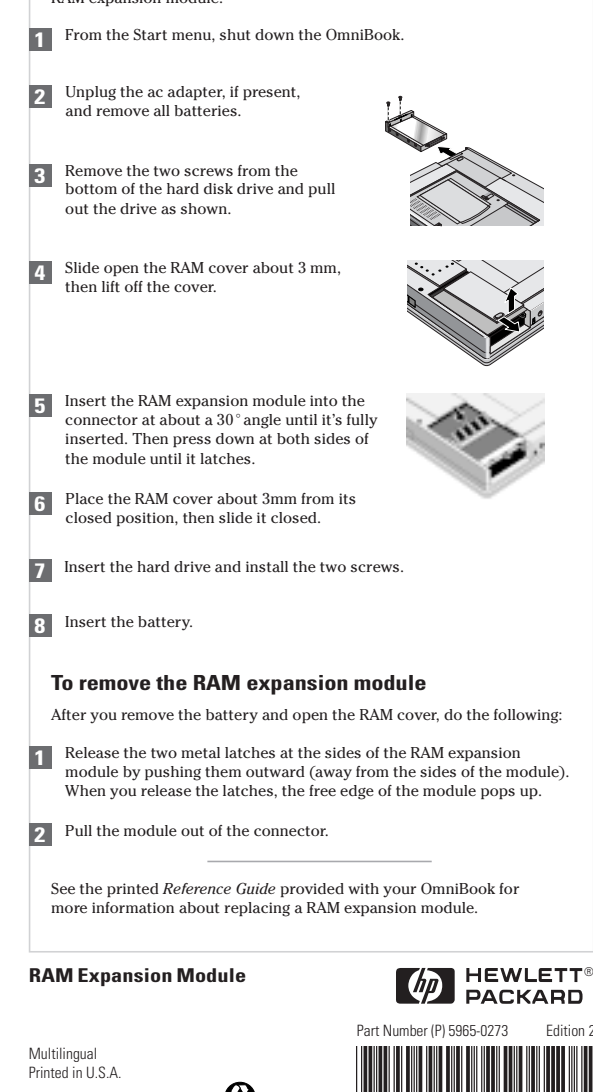

# **RAM-Erweiterungsmodul**

**Achtung:** Durch statische Elektrizität können Computer-Chips beschädigt werden. Beachten Sie daher folgende Hinweise, damit die RAM-Erweiterungsmodule nicht beschädigt werden:

- Berühren Sie die Metallblenden an den Anschlüssen an der Rückseite des OmniBook Rechners, um körpereigene Spannung abzuleiten.
- Fassen Sie das RAM-Erweiterungsmodul nur an den Kanten an.

## **Einsetzen des RAM-Erweiterungsmoduls**

Für den Einbau des RAM-Erweiterungsmoduls benötigen Sie einen Schlitzschraubendreher.

- Fahren Sie den OmniBook Rechner über **1 1** das Menü Start herunter.
- Ziehen Sie ggf. den Netzadapter ab, und entfernen Sie alle Akkus. **2**
- Lösen Sie die beiden Schrauben unten am Festplattenlaufwerk, und nehmen Sie das Laufwerk wie dargestellt heraus. **3**
- **4** Schieben Sie die RAM-Abdeckung ca. 3 mm auf, und heben Sie die Abdeckung ab.
- 
- Führen Sie das RAM-Erweiterungsmodul **5 5** vollständig in einem Winkel von ca. 30 ° ein. Drücken Sie dann das Modul an beiden Seiten herunter, bis es fest sitzt.
- Setzen Sie die RAM-Abdeckung im Abstand von ca. 3 mm von der Schließposition wieder an. Schließen Sie danach das Fach. **6**
- Setzen Sie das Festplattenlaufwerk ein, und bringen Sie die Schrauben wieder an. **7**

Setzen Sie die Akkus wieder ein. **8**

### **Herausnehmen des RAM-Erweiterungsmoduls**

Nehmen Sie zunächst den Akku heraus, und entfernen Sie die RAM-Abdeckung. Gehen Sie danach folgendermaßen vor:

- Lösen Sie die beiden Metallhalteklammern an den Kanten des **1** RAM-Erweiterungsmoduls. Drücken Sie die Klammer hierzu nach außen (von den Modulkanten weg). Wenn Sie die Klammern loslassen, springt die freie Kante des Moduls heraus.
- Nehmen Sie das Modul aus dem Anschluß heraus. ® **2**

Weitere Informationen zum RAM-Erweiterungsmodul finden Sie im *Referenzhandbuch*, das zusammen mit dem OmniBook Rechner ausgeliefert wird.

# En el menú Inicio, cierre el OmniBook. **Precaución:** La electricidad estática puede dañar de forma permanente los chips del computador. Para evitar que se dañe el módulo de expansión de RAM: Para instalar el módulo de expansión de RAM necesitará un destornillador Phillips pequeño. **Cómo instalar el módulo de expansión de RAM** Desenchufe el adaptador de ca, si está enchufado, y saque todas las baterías. • Manipule el módulo de expansión de RAM sólo por sus extremos. • Descargue la electricidad de su cuerpo tocando la protección metálica que hay alrededor de los conectores de la parte posterior del computador OmniBook.

**Módulo de Expansión de RAM**

Quite los dos tornillos de la parte inferior de la unidad de disco duro y tire de la unidad hacia fuera, tal como se muestra. **3**

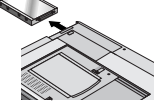

Abra la cubierta de la RAM deslizándola unos 3 mm y después levántela.

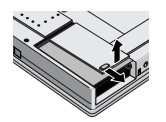

Inserte el módulo de expansión de RAM en el conector a un ángulo de unos 30° hasta que esté perfectamente colocado. A continuación, presione sobre ambos lados del módulo hasta que éste quede enganchado.

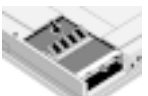

Coloque la cubierta de la RAM a unos 3 mm de su posición cerrada y después deslícela hasta que se cierre.

Inserte la unidad de disco duro e instale los dos tornillos.

8 Inserte la batería.

**6**

**2**

**7**

## **Cómo sacar el módulo de expansión de RAM**

Después de quitar la batería y de abrir la cubierta de la RAM, haga lo siguiente:

- Libere los dos enganches metálicos que hay a ambos lados del módulo de expansión de RAM empujándolos hacia afuera (separándolos de los lados del módulo). Al liberar los enganches, aparece el extremo libre del módulo. **1**
- Tire del módulo sacándolo fuera del conector. **2**

En la *Guía de Consulta* impresa que acompaña al OmniBook encontrará más información sobre cómo cambiar un módulo de expansión de RAM.

1 2 3 4 5 6 7 8 9 10 11 12 94 95 96 97 98 99

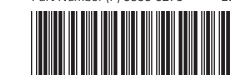

**Attention :** L'électricité statique peut endommager les puces de votre ordinateur. Pour éviter d'endommager votre module d'expansion mémoire :

- Déchargez l'électricité présente dans votre corps en touchant le blindage métallique situé autour des connecteurs à l'arrière de l'OmniBook.
- Manipulez le module d'extension mémoire en le tenant par les bords.

#### **Installer le module d'extension mémoire**

Utilisez un petit tournevis Phillips pour installer le module d'extension mémoire.

- Depuis le menu Démarrer, sélectionnez **1** Arrêter l'OmniBook.
- Débranchez l'adaptateur secteur, le cas **2** échéant, et retirez les batteries.
- Retirez les deux vis situées dans la partie inférieure de l'unité de disque dur et retirez l'unité, comme le montre l'illustration. **3**

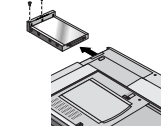

Faites glisser le volet de la RAM d'environ **4** 3 mm puis retirez-le.

- Insérez le module d'extension mémoire dans le connecteur avec un angle d'environ 30 degrés et appuyez sur les bords du module jusqu'à ce qu'il s'enclenche. **5**
- Positionnez le volet de la RAM à environ 3 mm de la position fermée, puis faites-le glisser pour le mettre en place. **6**
- Insérez l'unité de disque dur et replacez les deux vis. **7**
- Insérez la batterie. **8**

#### **Retirer le module d'extension mémoire (RAM)**

Après avoir retiré la batterie et ouvert le volet de la RAM, procédez comme suit :

- Relâchez les deux loquets métalliques situés sur les bords du module d'extension mémoire (RAM) en les poussant vers l'extérieur. Une fois les loquets relâchés, le côté du module remonte. **1**
- Retirez le module du connecteur. **2**
- Pour plus d'informations sur le remplacement d'un module d'extension mémoire, consultez le *Manuel de référence* fourni avec votre OmniBook.

# **Module d'extension RAM RAM-expansionsmodul Modulo di espansione della RAM**

**Avvertenza:** L'elettricità statica può danneggiare permanentemente i chip del computer. Per evitare di danneggiare il modulo di espansione della RAM, fare quanto segue:

- Scaricare l'elettricità accumulata nel proprio corpo toccando il rivestimento metallico dei connettori posti sul retro del computer OmniBook.
- Maneggiare il modulo di espansione della RAM solo afferrandolo ai bordi.

#### **Per installare il modulo di espansione della RAM**

Per installare il modulo di espansione della RAM è necessario un cacciavite Phillips piccolo.

- Dal menu Avvio, chiudere OmniBook. **1**
- Scollegare l'adattatore ca, se presente, e rimuovere tutte le batterie. **2**
- Rimuovere le due viti dal fondo dell'unità disco fisso ed estrarre l'unità come illustrato. **3**
- Far scorrere il coperchio della RAM di circa 3 mm, poi sollevarlo. **4**
- Inserire completamente il modulo di espansione della RAM nel connettore con un'angolazione di circa 30 gradi. Quindi, premere su entrambi i lati del modulo fino a far scattare i fermi. **5**
- Rimontare il coperchio della RAM facendo in modo che rimanga ad una distanza di circa 3 mm dalla sua posizione di chiusura, quindi farlo scorrere fino alla chiusura completa. **6**
- Inserire il disco fisso e rimontare le due viti. **7**

Inserire la batteria. **8**

### **Per rimuovere il modulo di espansione della RAM**

Dopo aver rimosso la batteria ed aver aperto il coperchio della RAM, fare quanto segue:

- Aprire i due fermi metallici ai lati del modulo di espansione della RAM **1** premendoli verso l'esterno. Una volta aperti i fermi, il lato libero del modulo scatta verso l'alto.
- Estrarre il modulo dal connettore. **2**

Vedere la *Guida di riferimento* su carta, fornita con OmniBook, per ulteriori informazioni sulla sostituzione del modulo di espansione della RAM.

- **Viktigt:** Statisk electricitet kan orsaka permanenta skador på datorns kretsar. Så här undviker du att RAM-expansionsmodulen skadas:
- Ladda ur elektriciteten från din kropp genom att röra vid metallskydden runt kontakterna på baksidan av OmniBook-datorn.
- Rör bara vid kanterna på RAM-expansionsmodulen.

### **Installera RAM-expansionsmodulen**

Du behöver en liten skruvmejsel (Phillips) för att kunna installera RAM-expansionsmodulen.

- Stäng av OmniBook-datorn från Start-menyn. **1**
- Koppla bort nätadaptern om den är ansluten och ta ut alla batterier. **2**
- Skruva loss de två skruvarna på undersidan av hårddisken och dra ut disken enligt bilden. **3**

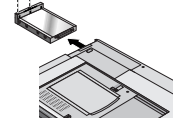

Skjut fram RAM-luckan ca 3 mm så att det öppnas och lyft sedan av den.

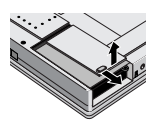

- För in RAM-expansionsmodulen i uttaget i ca 30 graders vinkel tills den är helt isatt. Tryck sedan nedåt på båda sidorna av modulen tills den låses fast. **5**
- Placera RAM-luckan ca 3 mm från stängt läge och skjut den sedan på plats.

Sätt tillbaka hårddisken och skruva fast skruvarna.

Sätt tillbaka batteriet. **8**

**7**

**6**

**4**

### **Ta ut RAM-expansionsmodulen**

När du tagit ut batteriet och öppnat RAM-luckan ska du göra följande:

Lossa de två metallspärrarna på båda sidor om RAM-expansionsmodulen genom att trycka utåt (bort från modulen). När du släpper spärrarna frigörs den fria kanten på modulen. **1**

Dra ut modulen ur uttaget. **2**

Se den tryckta *referenshandboken* för OmniBook om du vill veta mer om hur man sätter i en RAM-expansionsmodul.